# **Adapter**

## **~ VPNによるテレワーク・BYOD の課題 ~ 端末のセキュリティ状態を把握する方法**

## **こんな不安はありませんか?**

「OSやウイルス対策ソフトウエア、アップデートしているかな……」 「禁止ソフトウエアをインストールしていないだろうか……」

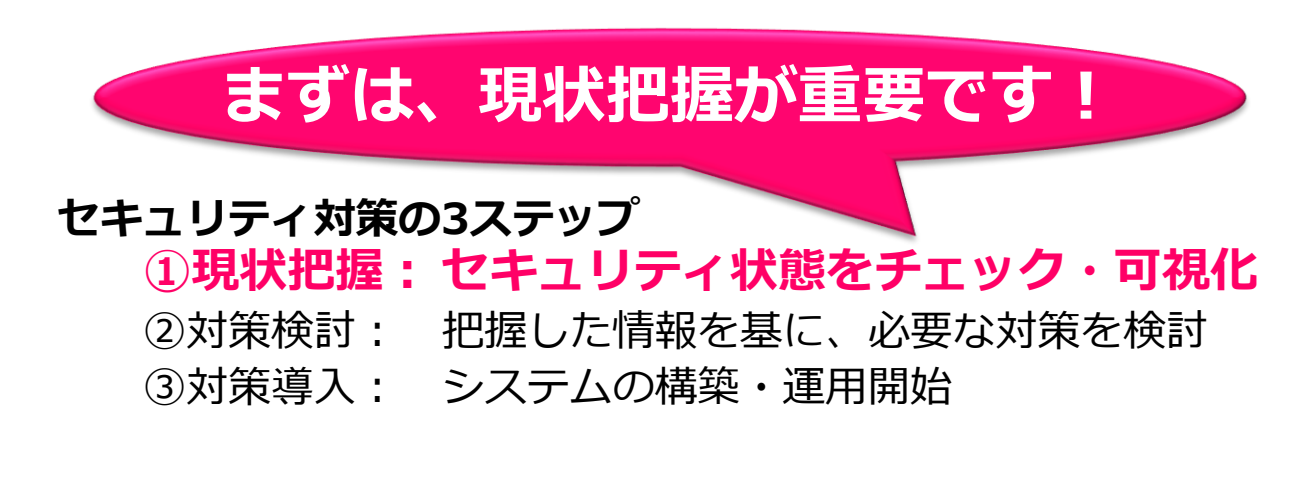

# **QuOLA@Adapterなら、簡単に実現できます**

**既存VPN構成の変更不要!**

**端末への事前インストール不要!**

**マルチOS対応、スマホやPCも OK!**

**→ 詳細は 次ページをご参照ください**

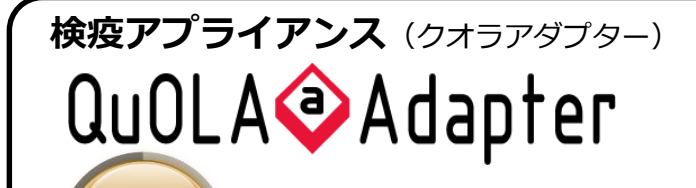

**3カ月無償キャンペーン**

**お申込期限: 2020年12月31日 まで**

**お申し込みはこちら: <https://www.hcnet.co.jp/form/inquiry.html>**

Copyright©2020, HC Networks, Ltd.

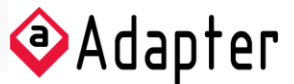

## **簡単に・すぐ始められる 端末のセキュリティ状態を把握する方法**

### **■準備は簡単3ステップ**

①VMware基盤にQuOLA@Adapterをデプロイ ②設計ガイドに従って設定 ※メーカーQ&Aもご提供 ③端末チェックURLを利用者へ通知(イントラ掲載など)

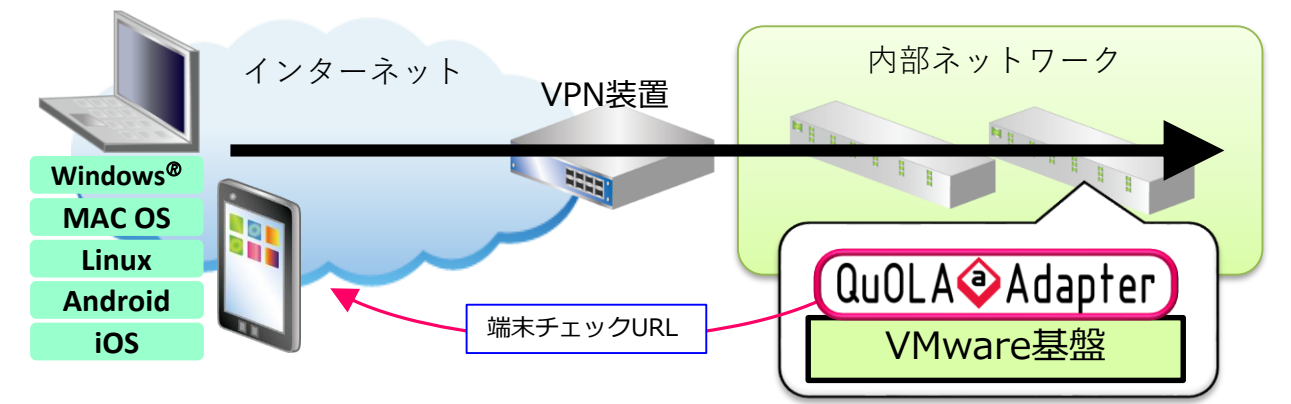

### **■利用者の操作は 「クリック」だけ**

VPN接続後、端末チェックURL をクリック

→ 端末チェックプログラムをダウンロード → 実行

**端末のセキュリティ状態をチェック**

チェック結果によって、利用者へ警告メッセージを表示させることも可能

### **■チェック結果は即時GUIに表示**

【項目の一例】

OSバージョン/禁止ソフト・アプリ/必須ソフト・アプリ/パッチ適用/ ウイルス対策ソフト(インストール有無・パターン番号)/資産台帳登録 など

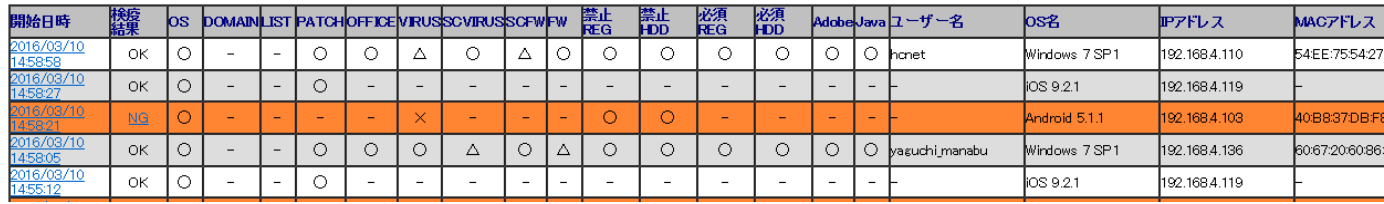

**端末のセキュリティ状態を可視化**

syslogアプライアンス「LOG@Adapter+」を利用すると、さらに便利に! **メール通知・トラップ送信・レポート化** などが可能。

Copyright©2020, HC Networks, Ltd.